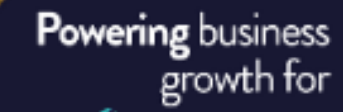

# o Road to S Excellence

# **Tips and Tricks for quick business wins**

Wietz Coetzer

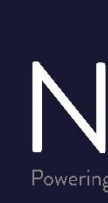

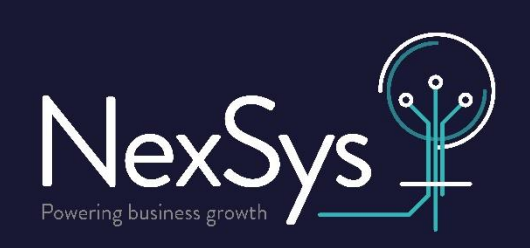

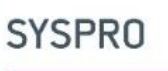

**ELITE Solutions Partner** 

Available for: SYSPRO 7 - SYSPRO 8

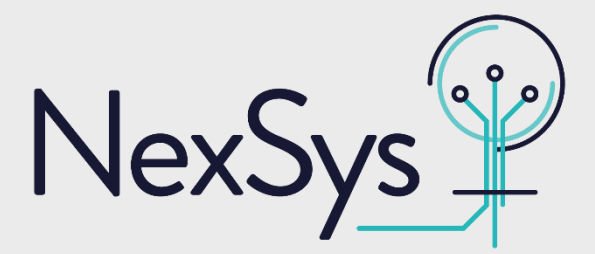

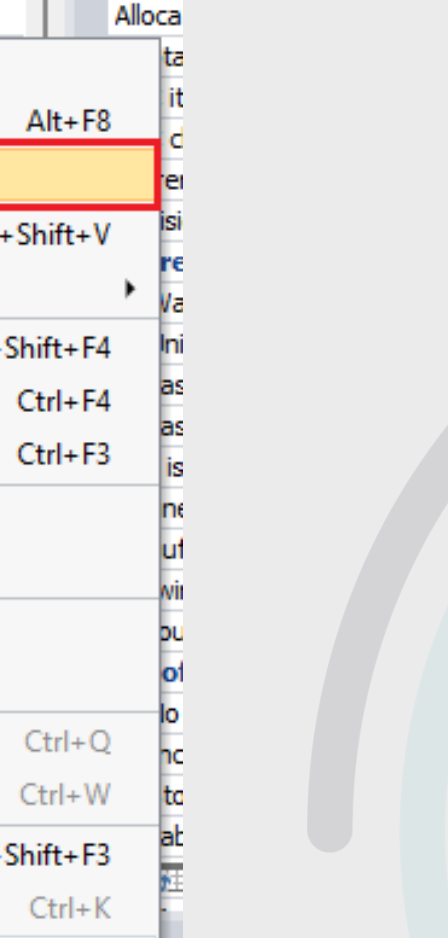

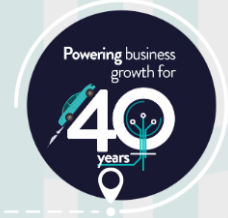

#### **Customisation**

### **Adding custom columns to listviews**

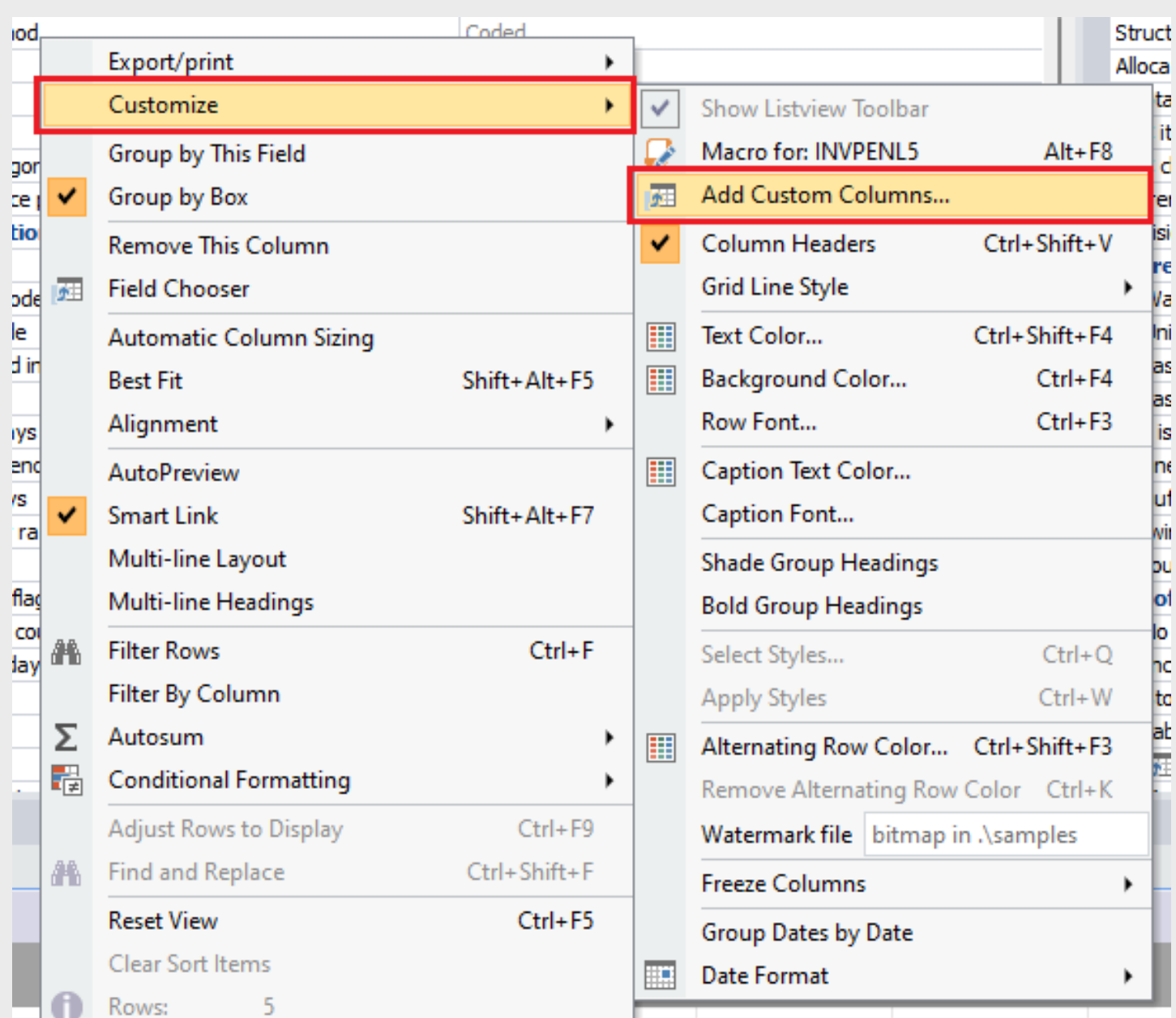

### **Adding custom columns to listviews Customisation**

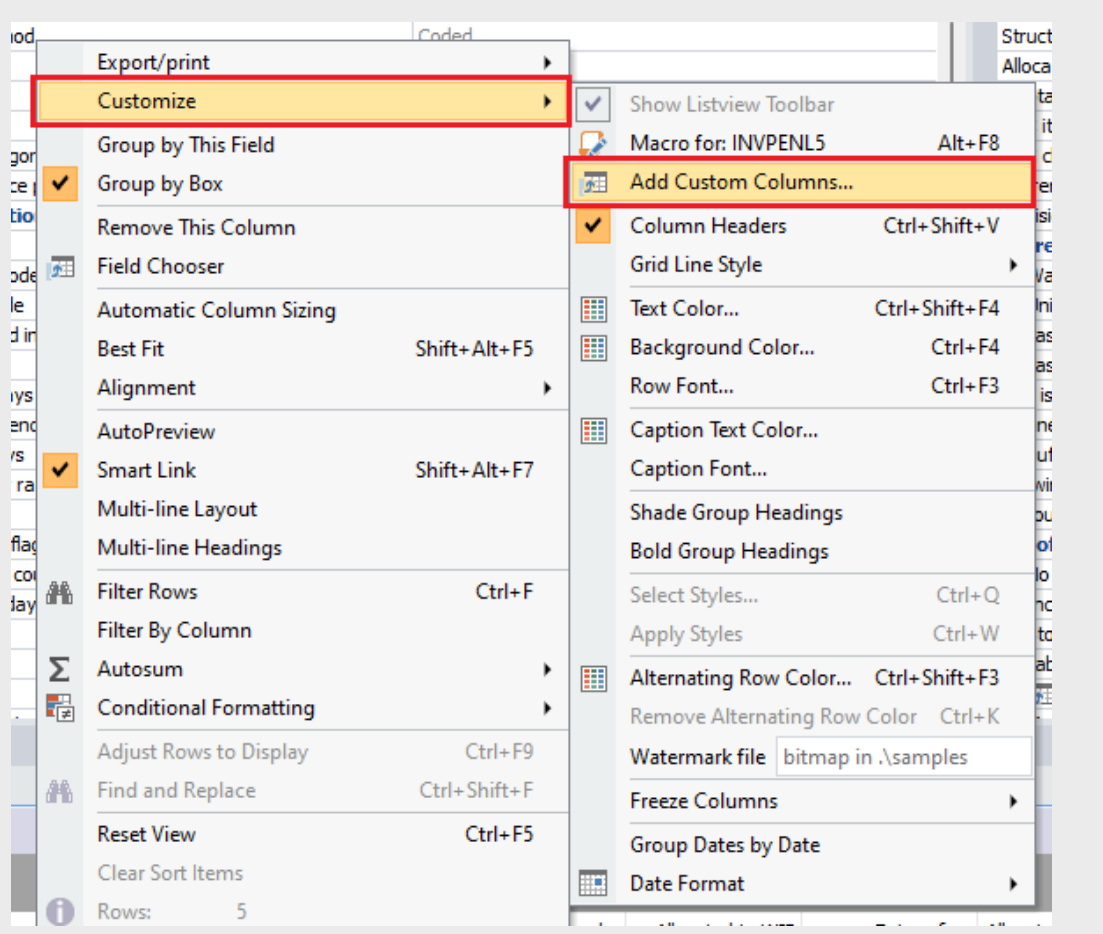

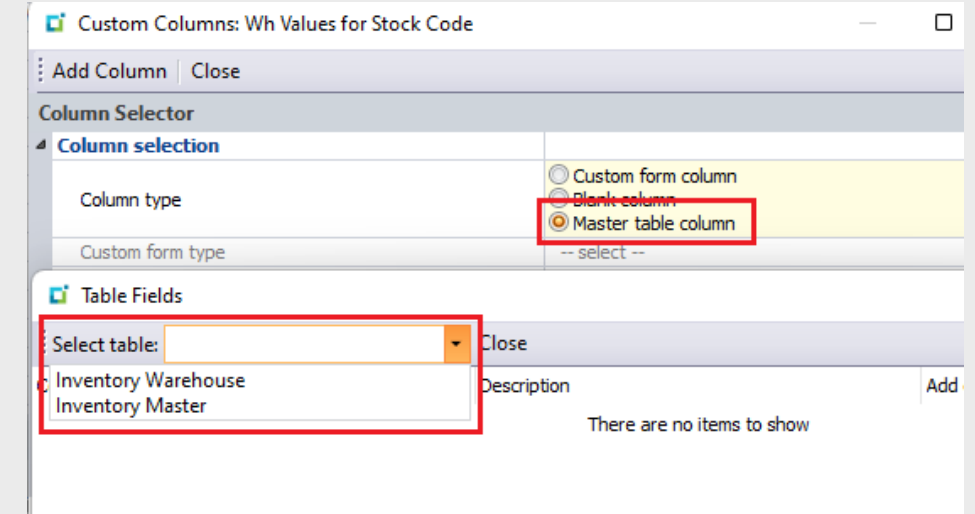

These customisations are role/operator specific. "Design mode" needed to add these.

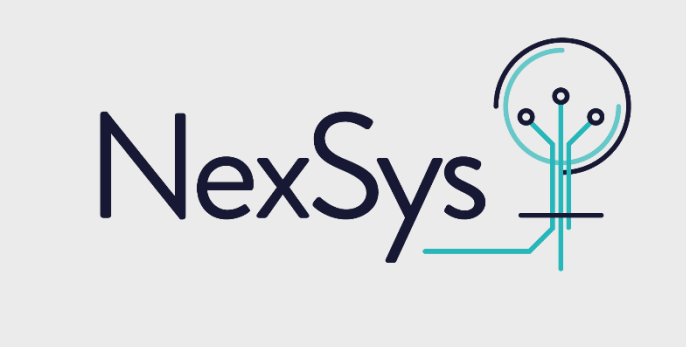

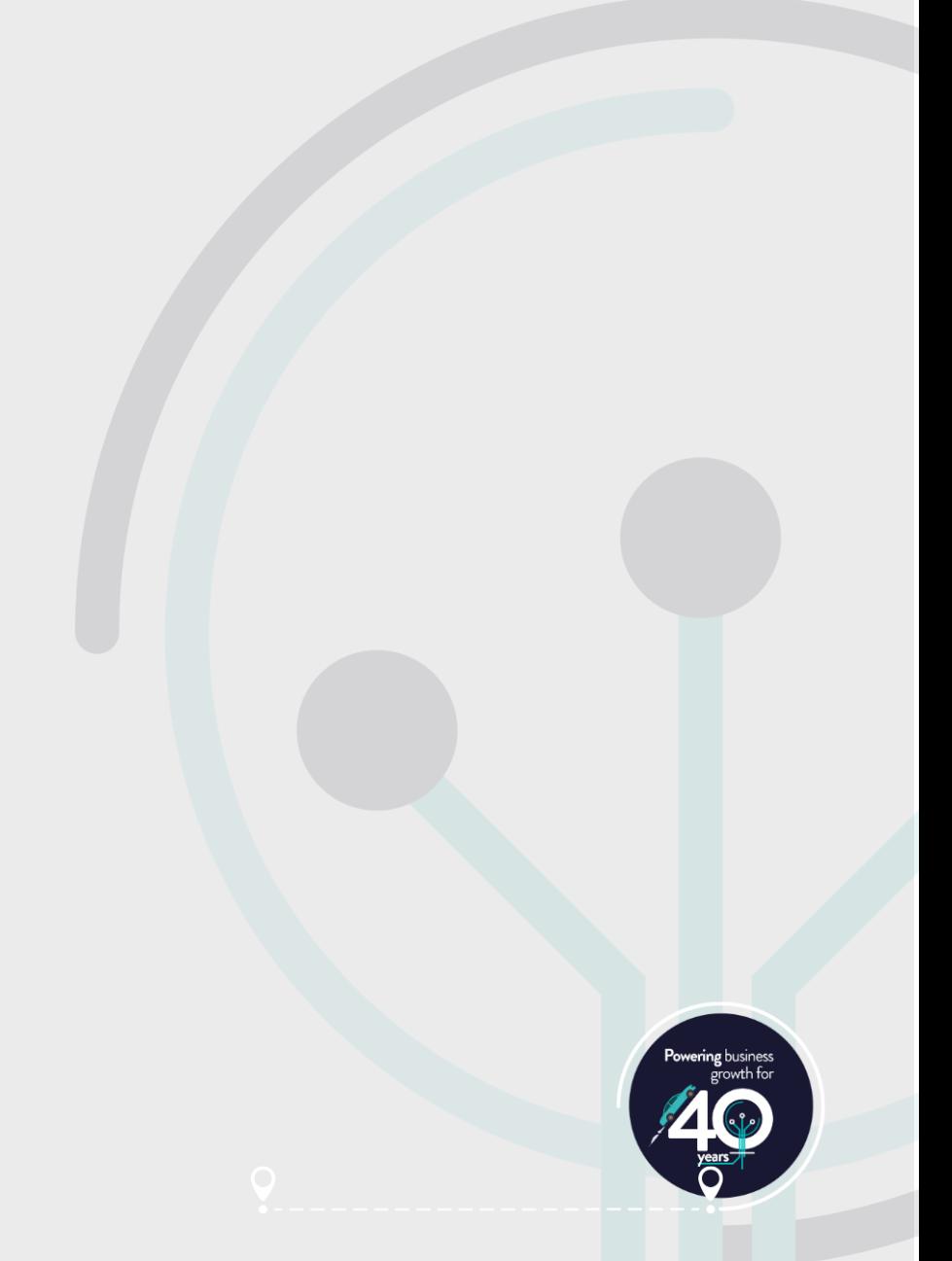

### **Adding custom columns to listviews Customisation**

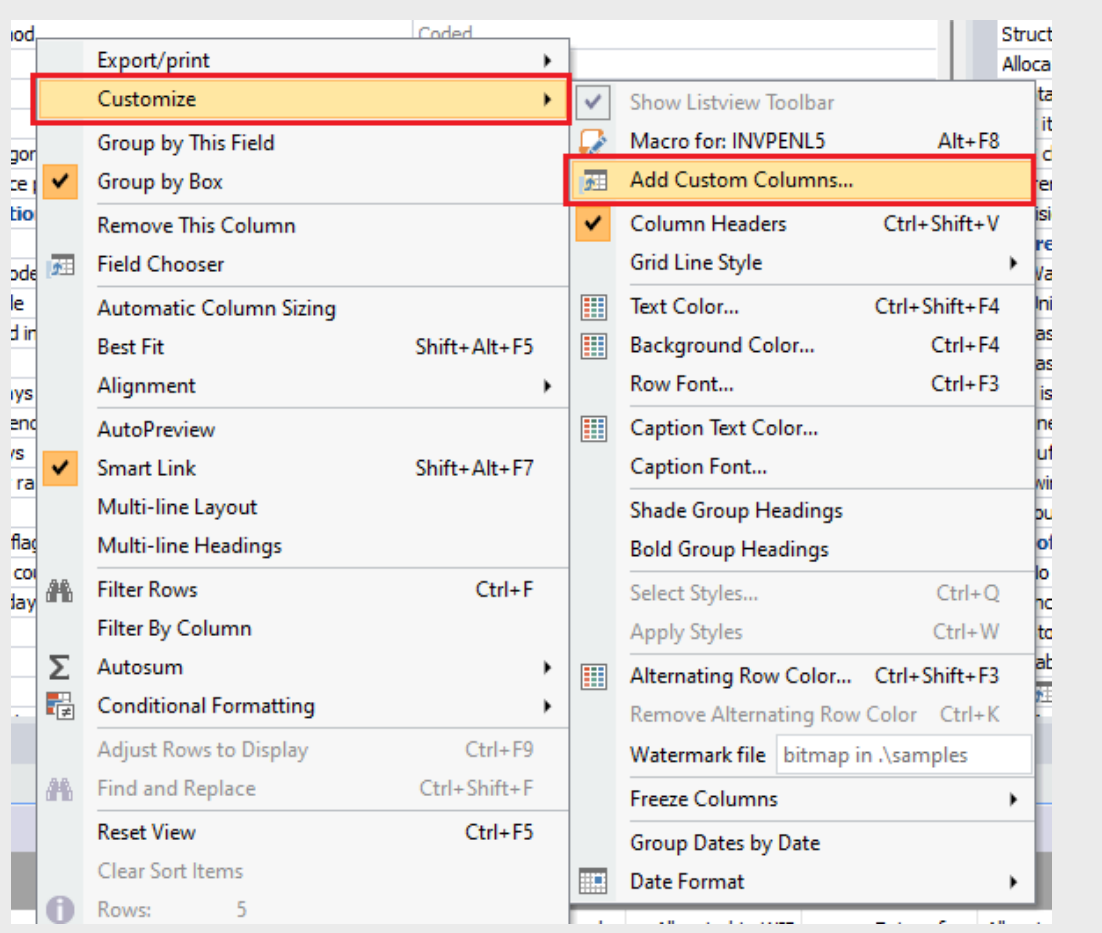

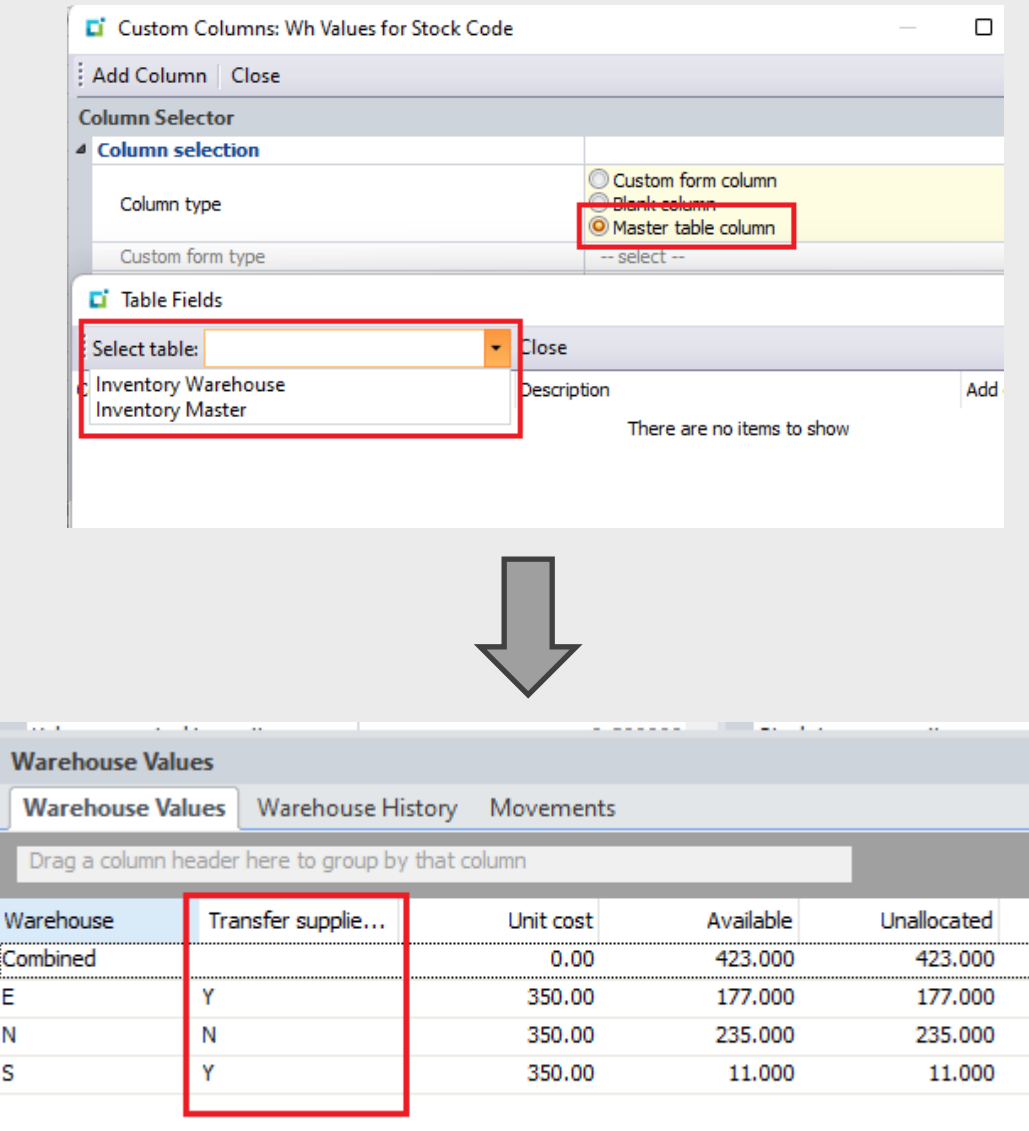

These customisations are role/operator specific. "Design mode" needed to add these.

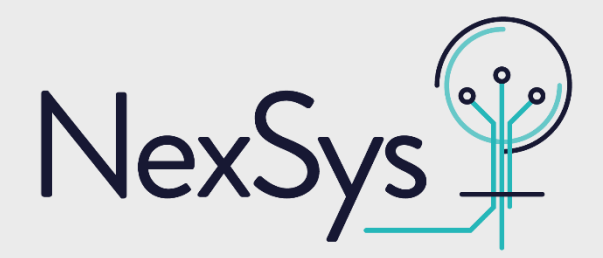

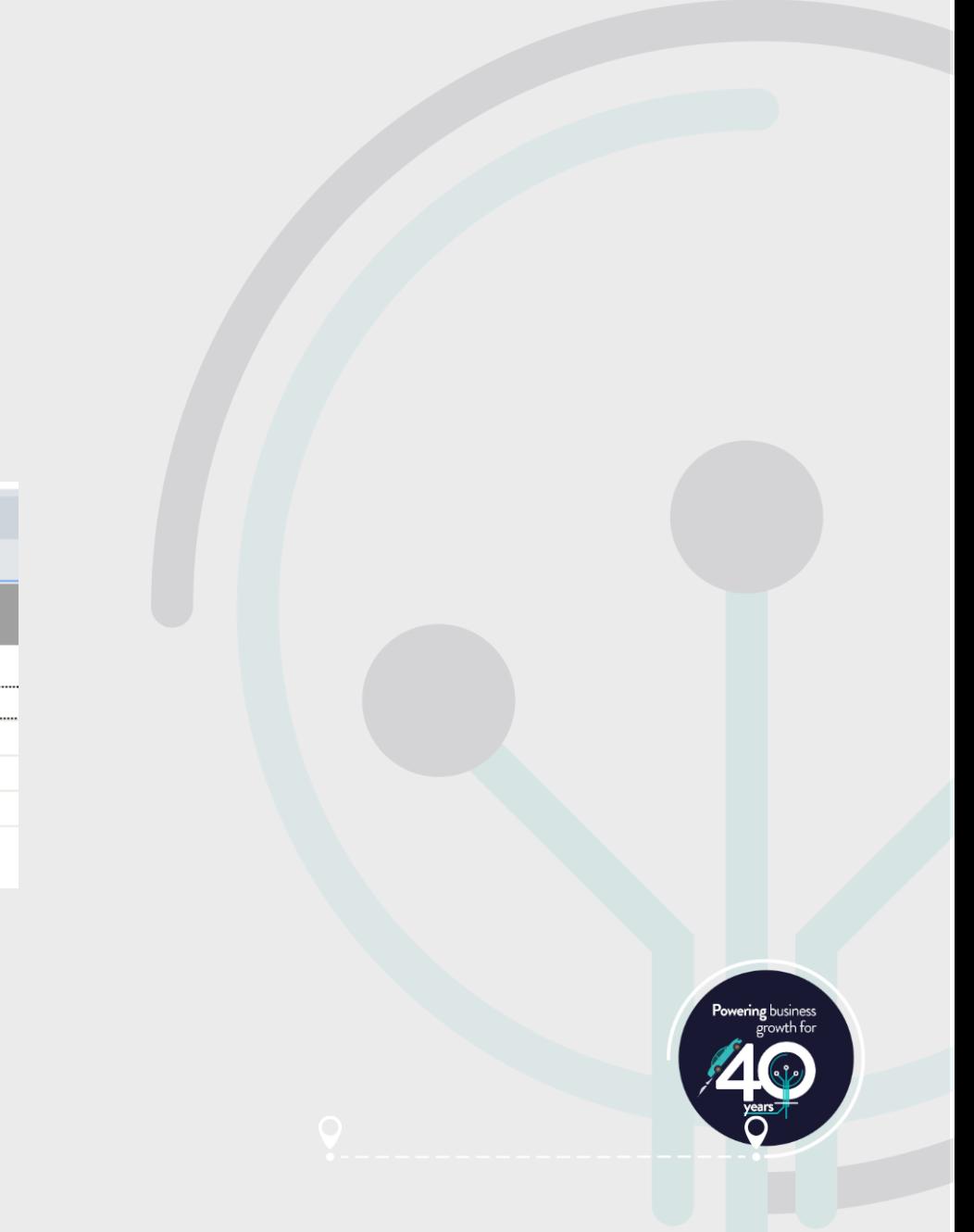

### **Adding to custom tables Master list Customisation**

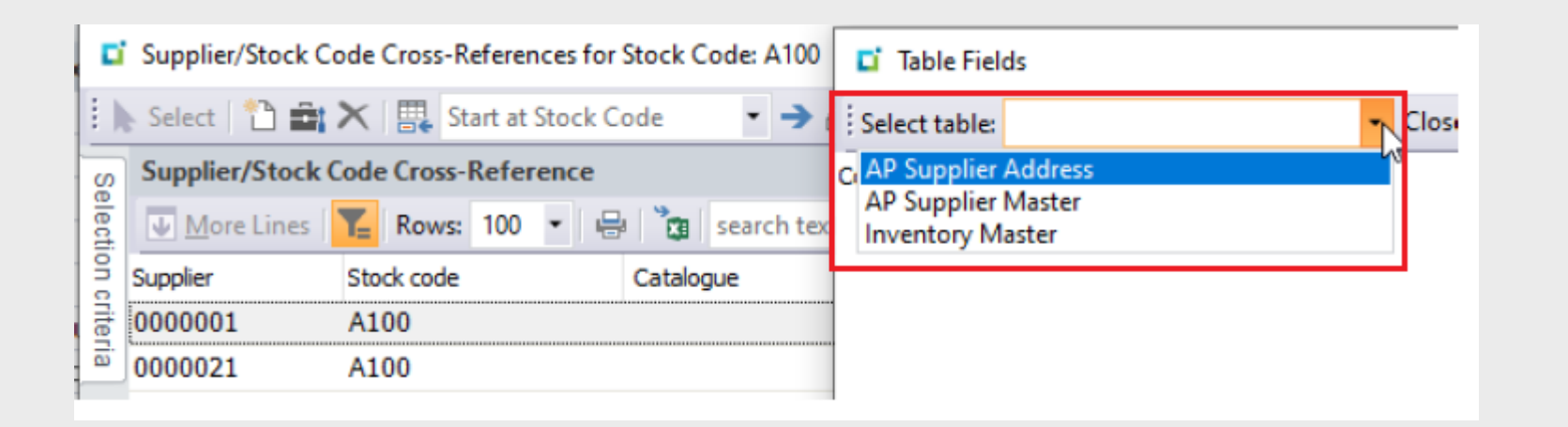

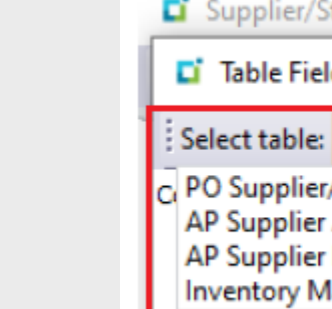

These customisations are role/operator specific. "Design mode" needed to add these.

NexSys

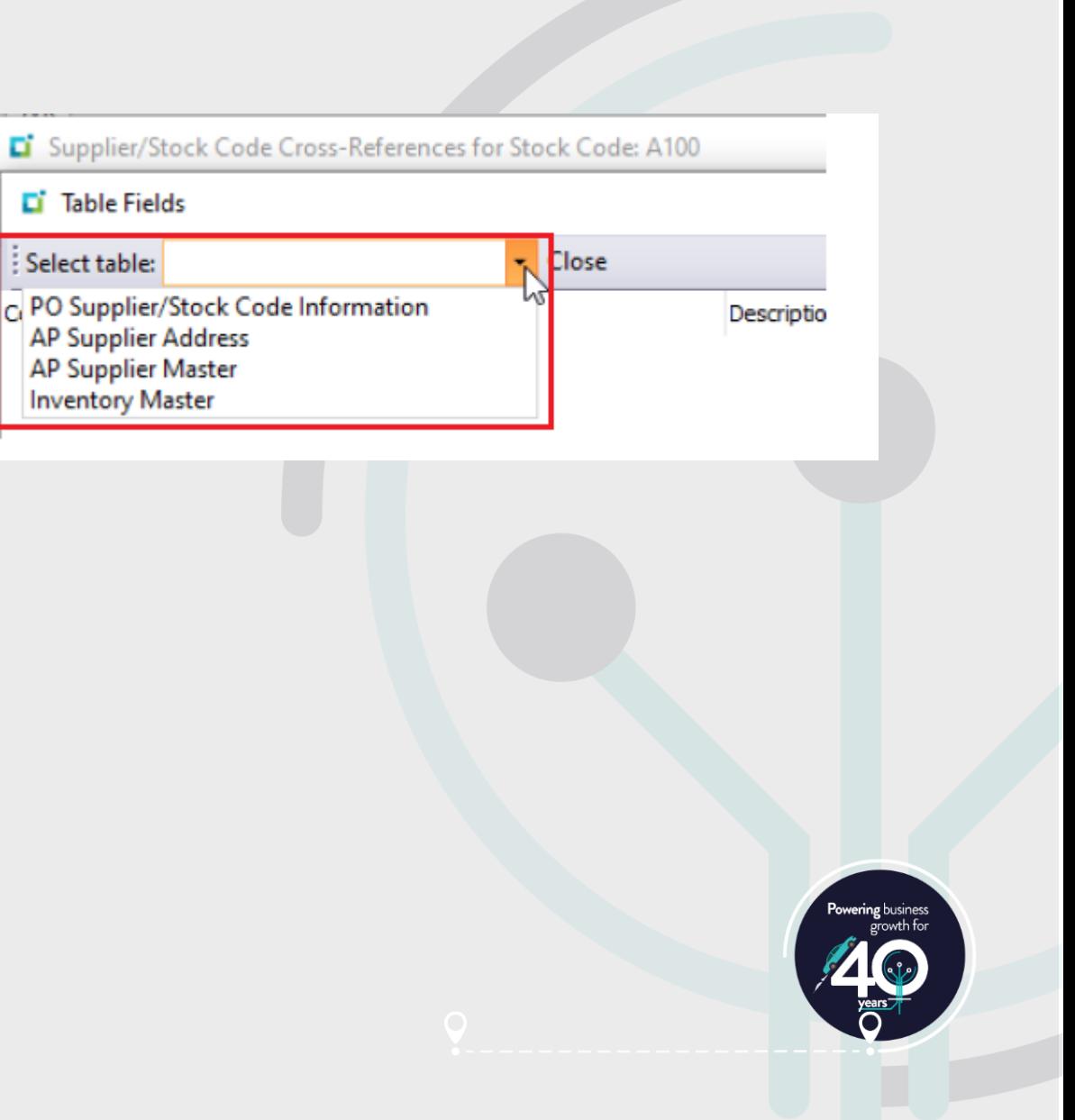

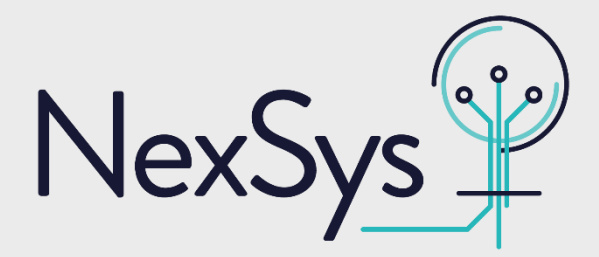

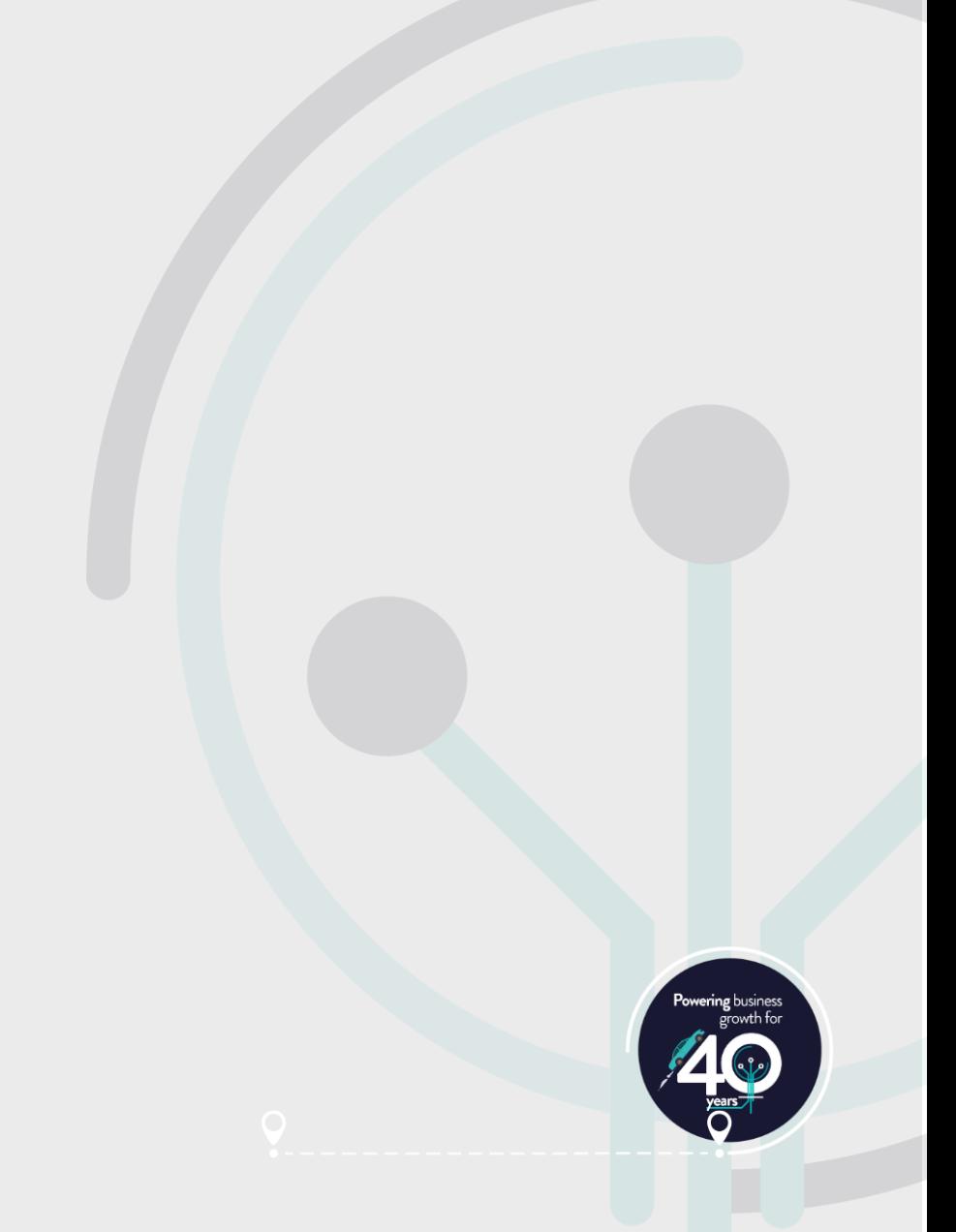

### **Adding form actions Customisation**

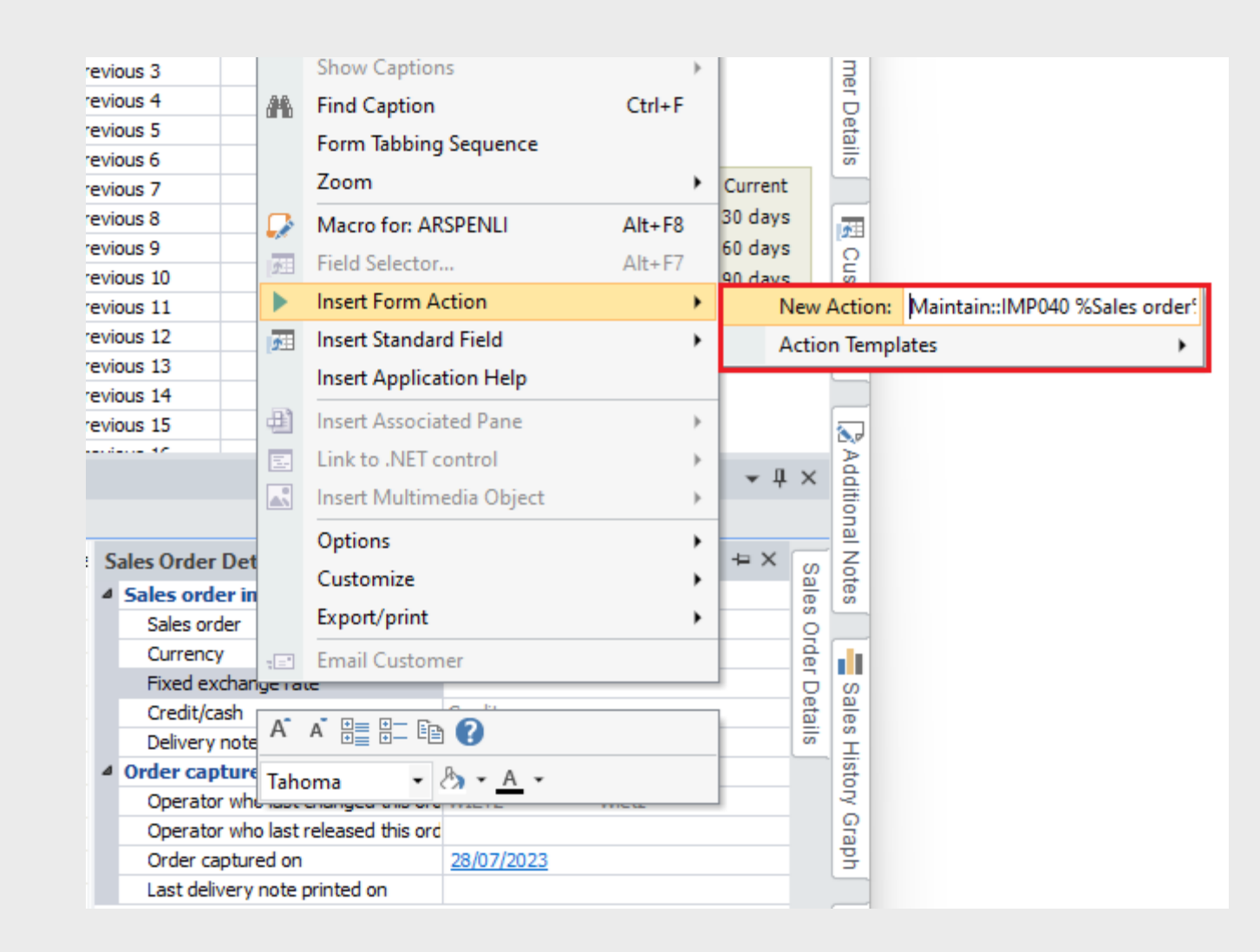

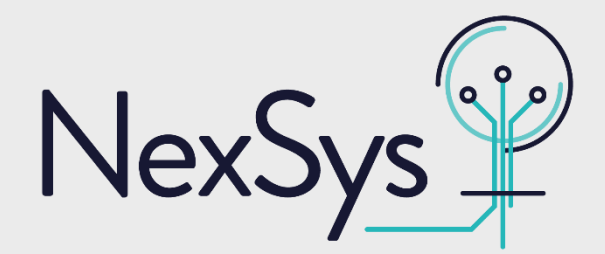

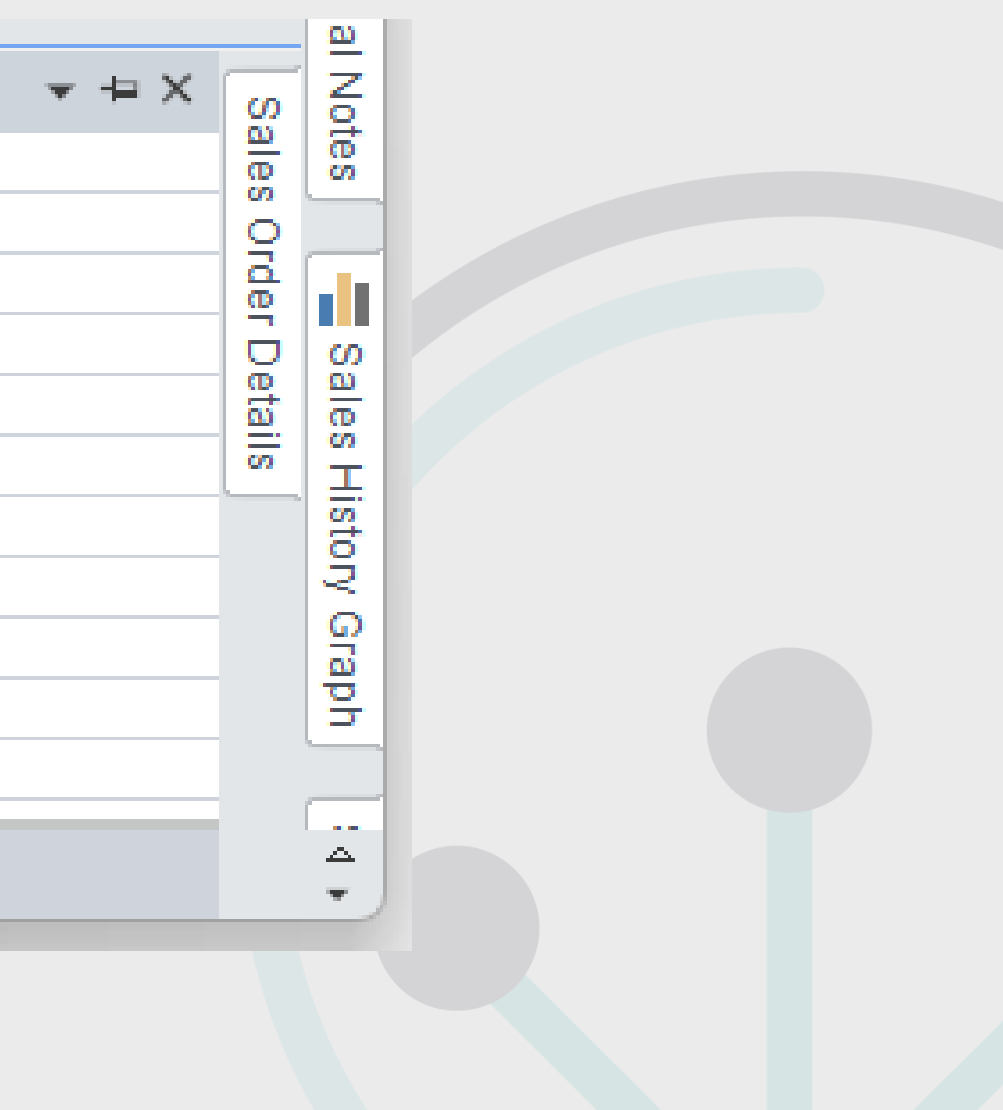

![](_page_6_Picture_7.jpeg)

### **Adding form actions Customisation**

![](_page_6_Picture_1.jpeg)

![](_page_6_Picture_93.jpeg)

 $\left(\begin{matrix} 0 & 0 \\ 0 & 0 \end{matrix}\right)$  $Sys$ NexS

![](_page_7_Picture_6.jpeg)

### **Adding form actions Customisation**

![](_page_7_Figure_1.jpeg)

![](_page_7_Picture_109.jpeg)

### **Adding smart links Customisation**

![](_page_8_Picture_25.jpeg)

Available for: SYSPRO 7 - SYSPRO 8

![](_page_8_Picture_4.jpeg)

![](_page_8_Figure_5.jpeg)

![](_page_9_Picture_2.jpeg)

### **Adding smart links Customisation**

![](_page_9_Picture_79.jpeg)

Available for: SYSPRO 7 - SYSPRO 8

![](_page_9_Picture_5.jpeg)

![](_page_9_Picture_6.jpeg)

O

![](_page_10_Picture_73.jpeg)

### **Adding smart links Customisation**

![](_page_10_Picture_74.jpeg)

![](_page_10_Picture_2.jpeg)

![](_page_10_Picture_3.jpeg)

Available for: SYSPRO 7 - SYSPRO 8

![](_page_10_Picture_8.jpeg)

![](_page_10_Picture_75.jpeg)

O

Pass **%key** as a program parameter to contextualise your link

![](_page_11_Picture_29.jpeg)

### **Running SYSPRO programs discreetly Customisation**

![](_page_11_Picture_3.jpeg)

![](_page_11_Figure_4.jpeg)

### **Running SYSPRO programs discreetly Customisation**

Available for: SYSPRO 6 - SYSPRO 6.1 - SYSPRO 7 - SYSPRO 8

![](_page_12_Picture_4.jpeg)

 $\mathbf{O}$ 

**Suppress** messages

![](_page_12_Picture_9.jpeg)

*C:\SYSPRO\Base\SYSPROAuto.exe* /oper=WIETZ /pass= /comp=Edu1 /cpas= /prog=PORPRS /h /f

![](_page_12_Figure_1.jpeg)

#### Hide login screen

![](_page_13_Picture_3.jpeg)

![](_page_13_Figure_4.jpeg)

### **Copying a standard SYSPRO report** Reporting

![](_page_13_Figure_1.jpeg)

![](_page_14_Picture_5.jpeg)

![](_page_14_Picture_6.jpeg)

O

### **Copying a standard SYSPRO report** Reporting

![](_page_14_Figure_1.jpeg)

#### Using the export/import function to ensure that the control files are also copied

![](_page_14_Figure_3.jpeg)

# **Password definitions Security**

![](_page_15_Picture_22.jpeg)

![](_page_15_Picture_3.jpeg)

![](_page_15_Figure_4.jpeg)

### **Password definitions Security**

![](_page_16_Picture_42.jpeg)

NexSys<sup>"</sup>

![](_page_16_Picture_7.jpeg)

#### These password are company wide. Will need to be set for each separate SYSPRO company.

![](_page_16_Picture_43.jpeg)

#### "Password Definition" program code is **IMPPAC**

O

# **Reset your own password – forgotten password Security**

![](_page_17_Picture_18.jpeg)

![](_page_17_Picture_3.jpeg)

![](_page_17_Figure_4.jpeg)

#### **Security**

### **Reset your own password – forgotten password**

![](_page_18_Picture_28.jpeg)

**Temporary Password** 

Temporary password has been generated and sent to<br>your email. Please note that this password expires in 24 hours.

![](_page_18_Picture_6.jpeg)

![](_page_18_Figure_7.jpeg)

Available for: SYSPRO 8

NexSys<sup>1</sup>

![](_page_19_Picture_9.jpeg)

This message was sent with Low importance.

gotten your password again????

this password temporary password: FKfa)

Il expire in 24Hrs en you login, you will be prompted to enter a new password.

is an automated email. Please do not reply to this email.

![](_page_19_Picture_15.jpeg)

#### **Reset your own password – forgotten password Security**

![](_page_19_Picture_71.jpeg)

- Prerequisites:
- SMTP relay required
	- Setup Options -> System Setup -> Connectivity
- Allow operator to reset password
	- Setup Options -> System Setup -> Password Definition

![](_page_20_Picture_31.jpeg)

### **Sales Order Commitment report Usability**

#### Sales Order Commitment Report

![](_page_20_Picture_5.jpeg)

 $\overline{O}$ 

![](_page_20_Picture_7.jpeg)

In-process orders only – completed and cancelled orders or order lines are ignored

# **Sales Analysis Order Intake Usability**

![](_page_21_Picture_17.jpeg)

![](_page_21_Picture_3.jpeg)

![](_page_21_Picture_18.jpeg)

![](_page_21_Picture_5.jpeg)

![](_page_22_Picture_4.jpeg)

Shows all orders placed, regardless of status including cancelled. Value will reflect cancelled and changed orders.

# **Sales Analysis Order Intake Usability**

![](_page_22_Picture_50.jpeg)

Setup options -> Configuration -> Distribution -> Sales Orders -> Items to include

All records are grouped by key and changing keys will re-evaluate the summed total

Sales Analysis module must be licenced and Sales Analysis update must be run regularly.

![](_page_22_Picture_9.jpeg)

![](_page_23_Picture_74.jpeg)

Available for: SYSPRO 7 - SYSPRO 8

![](_page_23_Picture_4.jpeg)

![](_page_23_Picture_5.jpeg)

**Tor Time** a

#### Informatio

- r on hold
- omer
- varehouse
- 
- 
- arehouse
- dass
- 
- 
- 
- 
- 
- 
- address
- 

![](_page_23_Picture_22.jpeg)

![](_page_23_Picture_23.jpeg)

 $\overline{O}$ 

Custom

![](_page_23_Picture_24.jpeg)

This option is company wide. Will need to be set for each separate SYSPRO company.

![](_page_24_Picture_49.jpeg)

![](_page_24_Picture_50.jpeg)

![](_page_24_Picture_51.jpeg)

![](_page_24_Picture_5.jpeg)

![](_page_24_Picture_6.jpeg)

 $\mathbf{O}$ 

![](_page_24_Picture_7.jpeg)

![](_page_25_Picture_26.jpeg)

![](_page_25_Picture_27.jpeg)

#### Job Linked to Sales Order

![](_page_25_Picture_28.jpeg)

![](_page_25_Picture_6.jpeg)

![](_page_25_Figure_7.jpeg)

![](_page_26_Picture_123.jpeg)

D Job Receipts  $\hfill\square$ File Options • K < Prev > Next > Q | D Play | Post Job: 00000633 ů **Job Details** - ⊥ Job In... Job 00000633 ⊿ Gener Job description Bicycle Jour WIP Ledger cor 01-1510 Sub No Quantity 15.000 Has No Mas Issu Job complete Stoc $\underline{\mathsf{B100}}$ Co-product complete  $Co-f$ Cost basis Current cost  $\overline{\phantom{a}}$ 2,674.22500 **Stoc** Bicycle Receipt cost Long Parent EA Cost uom Reference **Rev** Notation War  $N - No$ 

![](_page_26_Picture_124.jpeg)

Available for: SYSPRO 7 - SYSPRO 8

![](_page_26_Picture_5.jpeg)

![](_page_26_Picture_125.jpeg)

**OK** 

Job l

**Sal** 

![](_page_26_Picture_7.jpeg)

#### Speed up transaction entry

![](_page_27_Picture_33.jpeg)

Found in **Preferences** 

![](_page_27_Picture_5.jpeg)

![](_page_27_Figure_6.jpeg)

#### Speed up transaction entry

![](_page_28_Picture_39.jpeg)

![](_page_28_Picture_8.jpeg)

![](_page_28_Figure_9.jpeg)

#### Set default printers for doc generation

![](_page_28_Picture_40.jpeg)

#### Found in Preferences

#### Found in Preferences

#### Speed up transaction entry

![](_page_29_Picture_96.jpeg)

NexSys<sup>"</sup>

Op: 1 MBFA ( - Bicycle Assembly) Op: 2 MBQA ( Op: 3 MBCC ( - Bicycle Cleaning Center) Op: 4 PAINT ( - Spray Painting) 00 B111 Diamond Frame (1.000000 EA) Op: 1 TLCC ( - Tube Laser Cutting Center )  $\rightarrow$  Op: 2 WELD ( - Welding) Dp: 3 PAINT ( - Spray Painting) 2 000000 B1201 Bottom Bracket (1.000000 EA) ... ൂ<sup>റ്റാ</sup> 000000 B1204 Head Tube Lower Lug (1.000000 EA) لابك السورة 1.000000 B1205 Head Tube Upper Lug (1.000000 E4) ... ்.... <sub>ක්</sub>ී **000000 B1208** Seat Stay Tube ( 1.000000 EA) > - 00 B113 Handle Bar Assembly (1.000000 EA) > - 00 B114 Radially Spoked Front Wheel (1.000000 EA) > - 00 B115 Radially Spoked Rear Wheel (1.000000 EA) ේ **000010 LBL100** Small Label (5.000000 EA) ்.... ஜீ 000011 LBL200 Large Label (1.000000 EA)

#### Show operations in BOM tree

![](_page_29_Figure_8.jpeg)

#### Set default printers for doc generation

![](_page_29_Picture_97.jpeg)

#### Found in Preferences

#### Found in Preferences Found in Preferences

![](_page_29_Picture_14.jpeg)

#### Speed up transaction entry

![](_page_30_Picture_89.jpeg)

NexSys<sup>1</sup>

![](_page_30_Picture_90.jpeg)

#### Show operations in BOM tree

![](_page_30_Figure_8.jpeg)

Found in Preferences

#### Set default printers for doc generation Show operations in BOM tree **Inclusion criteria for components**

![](_page_30_Picture_91.jpeg)

#### Found in Preferences Found in Preferences

#### Found in component configuration

### **Online Help – outside of your version**

![](_page_31_Picture_1.jpeg)

Improved Organisational **Controls** 

Improved Control of Internal Operations

Connected World Supply Chain and

Information and Intelligence

Digital Business Platform

![](_page_31_Picture_14.jpeg)

# **help.syspro.com**

- View new and existing features of various releases of SYSPRO
- Get context specific help of a specific version of SYSPRO
- View the current SYSPRO releases and keep up-to-date with current features

### **[www.nexsys.co.uk/syspro-8-update-request](http://www.nexsys.co.uk/syspro-8-update-request)**

**NexSy** 

- o SYSPRO Power Tailoring Book 2
- o SYSPRO Security Training Guide
- o SYSPRO Reporting Services Training Guide
- o Command Line Parameters: <https://help.syspro.com/syspro-7-update-1/ovr-command-line-parameters.htm>
- o Adding Master tables: <https://nexsys.support.k3btg.com/PublicData/GetFile?id=996717f7-7709-11ee-a312-005056b365bc>

![](_page_32_Picture_6.jpeg)

**Where to learn more:** 

# **Platinum Sponsors**

![](_page_33_Picture_2.jpeg)

![](_page_33_Picture_3.jpeg)

# Thank you

### **Gold Sponsors**

![](_page_33_Picture_5.jpeg)

![](_page_33_Picture_6.jpeg)

![](_page_33_Picture_7.jpeg)

![](_page_33_Picture_8.jpeg)

 $\overline{Q}$ 

![](_page_33_Picture_9.jpeg)

# Road to <sup>Ziop</sup> Excellence

![](_page_34_Picture_1.jpeg)